### **Externa enheter**

Dokumentartikelnummer: 405762-101

Maj 2006

I den här handboken beskrivs hur du använder externa enheter.

# **Innehåll**

#### **[1](#page-2-0) [Använda en USB-enhet](#page-2-1)**

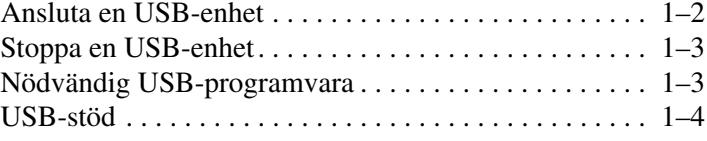

#### **[2](#page-6-0) [Använda dockningsuttaget](#page-6-1)**

**1**

## <span id="page-2-0"></span>**Använda en USB-enhet**

<span id="page-2-1"></span>Universal Serial Bus (USB) är ett maskinvarugränssnitt som kan användas för att ansluta en extern enhet t ex ett USB-tangentbord, mus, enhet, skrivare, skanner eller nav till datorn eller till en extra dockningsenhet. Ett nav tillhandahåller fler USB-portar till systemet och kan anslutas till datorn eller till ett annat nav.

Den här datorn har en strömansluten USB-port och 2 vanliga USB-portera som stöder USB 1.0-, USB 1.1 och USB 2.0-enheter.

- Den strömdrivna USB-porten (på höger sida av datorn) ger ström till externa enheter när den används med en strömdriven USB-kabel.
- Den andra 2 USB-portarna ger ingen ström. Externa högströmsenheter som är anslutna till USB-portarna och inte ger någon ström måste också anslutas till nätström. Lågströmsenheter som USB-tangentbord, musenheter och webbkameror kräver ingen nätströmsanslutning när de är anslutna till de 2 USB-portarna som inte ger någon ström.

En extra dockningsenhet tillhandahåller fler USB-portar som kan användas med datorn.

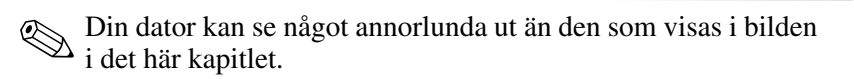

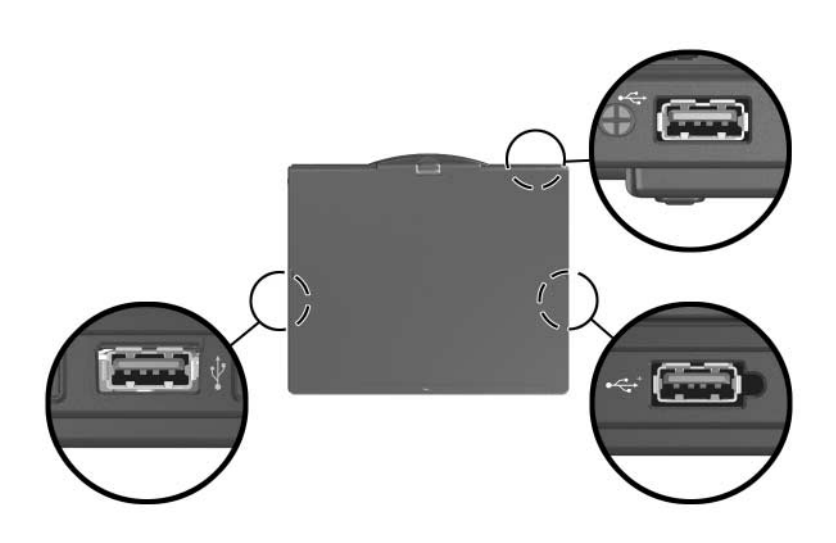

#### <span id="page-3-0"></span>**Ansluta en USB-enhet**

Se upp! To prevent damage to the USB connectors, use minimal force to insert a USB device.

Du ansluter en USB-enhet till datorn genom att ansluta USBkabeln för enheten till USB-porten. Operativsystemet avger ett ljud som visar att en enhet har upptäckts.

✎Första gången du ansluter en USB-enhet visas meddelandet "Ny maskinvara har hittats" i meddelandefältet, längst till höger i Aktivitetsfältet.

### <span id="page-4-0"></span>**Stoppa en USB-enhet**

Se upp! Du undviker att information går förlorad eller att systemet inte svarar genom att stoppa en USB-enhet innan du tar ut den.

Så här stoppar du en USB-enhet:

1. Dubbelklicka på ikonen Säker borttagning av maskinvara i meddelandefältet, längst till höger i Aktivitetsfältet.

✎Visa ikonen Säker borttagning av maskinvara genom att klicka på **Visa dolda ikoner** (< eller <) i meddelandefältet.

2. Klicka på USB-enhetslistan.

✎Om USB-enheten inte visas i listan behöver du inte stoppa den innan du tar bort den.

3. Klicka på **Stop**.

### <span id="page-4-1"></span>**Nödvändig USB-programvara**

En del USB-enheter kan kräva ytterligare supportprogramvara som vanligtvis medföljer enheten. Mer information om enhetsspecifik programvara finns i användarhandboken för enheten.

#### <span id="page-5-0"></span>**USB-stöd**

Med USB-stöd (aktiveras som standard) kan du

■ använda ett USB-tangentbord, en mus eller ett nav som är anslutet till en USB-port på datorn under start eller i ett icke-Microsoft® Windows®-program eller hjälpprogram.

starta eller starta om från en extra extern MultiBay.

Så här aktiverar eller inaktiverar du USB-stöd:

- 1. Öppna Setup genom att sätta på eller starta om datorn och sedan trycka på **F10** medan meddelandet "F10 = ROM Based Setup" visas i det nedre vänstra hörnet av skärmen.
- 2. Använd piltangenterna för att välja **Systemkonfiguration > Enhetskonfiguration** och tryck sedan på **Retur**.
- 3. Använd piltangenterna om du vill aktivera eller inaktivera USB-stöd.
- 4. Du sparar inställningarna och avslutar Setup genom att använda piltangenterna och välja **Arkiv > Spara inställningar och avsluta**. Följ sedan instruktionerna på skärmen.

Inställningarna tas i bruk när datorn startas om.

**2**

## <span id="page-6-1"></span><span id="page-6-0"></span>**Använda dockningsuttaget**

Med dockningsuttaget på datorns undersida kan du ansluta datorn till en extra dockningsenhet. En extra dockningsenhet tillhandahåller fler portar och uttag som kan användas med datorn.

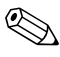

✎Din dator kan se något annorlunda ut än den som visas i bilden i det här kapitlet.

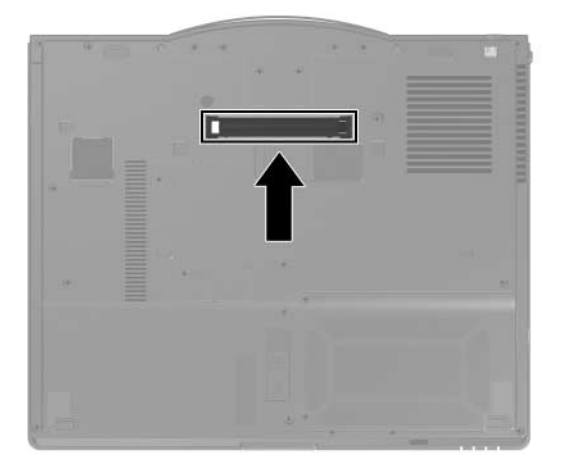

© Copyright 2006 Hewlett-Packard Development Company, L.P.

Microsoft och Windows är USA-registrerade varumärken som tillhör Microsoft Corporation.

Informationen i det här dokumentet kan ändras utan föregående meddelande. De enda garantierna för produkter och tjänster från HP presenteras i de uttryckligen begränsade garantier som medföljer sådana produkter och tjänster. Inget i detta dokument ska tolkas som att det utgör ytterligare en garanti. HP ansvarar inte för tekniska fel, redigeringsfel eller för material som har utelämnats i detta dokument.

Externa enheter Första utgåvan, maj 2006 Dokumentartikelnummer: 405762-101